Este documento é de propriedade da TOTVS. Todos os direitos reservados

 $\odot$ 

### **Antecipação de Auditoria de Frete**

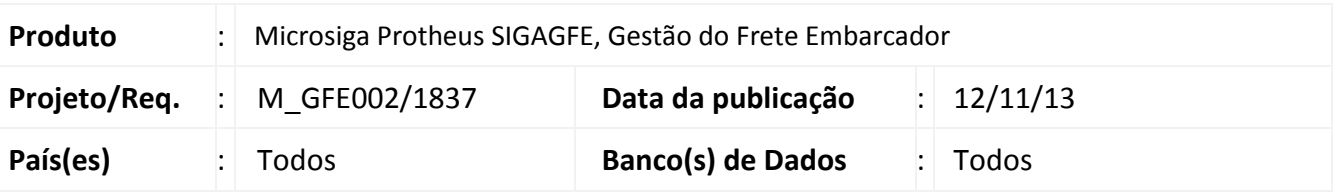

## Importante

Este patch disponibiliza no sistema um recurso que ajuda a prevenir a geração de cálculos de frete com valor excessivamente acima do normal, situação causada principalmente pelo cadastramento incorreto das tarifas das tabela de frete, geralmente por usuários que ainda não estejam totalmente habituados com a atividade de manutenção das tabelas de frete.

Esse recurso se resume na avaliação dos novos parâmetros pelo seu correspondente no valor do cálculo ou do romaneio em geral, registrando, alertando e cancelando o cálculo, se assim escolhido.

### **Procedimento para Implementação**

O sistema é atualizado logo após a aplicação do pacote de atualizações (Patch) deste chamado.

Acesse os parâmetros do módulo pelo menu **Atualizações** > **Cadastros > Parâmetros > Parâmetros Módulo,** clique na pasta **Cálculo de Frete**, e configure os seguintes parâmetros conforme o funcionamento de sua empresa:

- Valor Máximo Frete Romaneio: Valor máximo que um romaneio/viagem pode atingir;
- Valor Máximo Frete Cálculo: Valor máximo que uma unidade de cálculo pode atingir;
- % Máx Frete/Valor Carga: Para cada unidade de cálculo, qual o percentual máximo que o valor da carga pode representar sobre o valor do frete; Ex: Frete : R\$ 100,00, Valor Carga: R\$ 120,00 , % : (100/120) = 83,33% caso o parâmetro estivesse 50%, executaria a ação para o parâmetro excedido.
- Val Max Frete/Peso Carga (Ton) : Para cada unidade de cálculo, qual a relação de frete por tonelada máxima; Ex: Frete: R\$ 100,00, Peso Carga: 0,5 Ton, R\$/Ton: (100/0,5) = 200 R\$/Ton, caso o parâmetro estivesse 150 R\$/Ton, executaria a ação para o parâmetro excedido.

Para cada parâmetro de valor, existe um parâmetro de ação quando o valor em questão for excedido, onde:

- Nenhuma: o sistema registra na memória de cálculo caso o valor ultrapassar o parâmetro;
- Alertar: o sistema apresenta no resumo de cálculo um ícone de alerta, alertando o usuário os valores que ultrapassaram seus parâmetros no cálculo

 $\odot$ 

# **Título do documento**

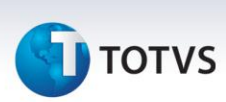

 Desfazer Cálculo: o sistema cancelará todo o cálculo do romaneio, apresentando o problema e a solução da unidade de cálculo e/ou do Romaneio, se assim parametrizado e excedido um ou mais parâmetros.

### **Procedimentos para Utilização**

Pré-requisito para utilização: possuir um romaneio de carga vinculado a um documento de carga e possuir tabela de frete e tabela de negociação para o transportador da carga.

Após o procedimento de implementação:

- 1- Em **Gestão do Frete Embarcador (SIGAGFE)**, acesse o menu **Atualizações > Movimentação > Expedição/Recebim > Romaneio de Carga;**
- 2- Posicione em um **Romaneio**, clique em **Ações Relacionadas** e em seguida clique em **Calcular**;
- 3- Ao final do cálculo será apresentada o Resumo da Memória de Cálculo, com os avisos ou erros de um ou mais cálculos ou do romaneio em questão, validando adicionalmente os novos parâmetros e informando o usuário de acordo. No botão **Detalhes**, ao final da memória de cálculo, é possível acompanhar as verificações de limites de cálculo.

### **Informações Técnicas**

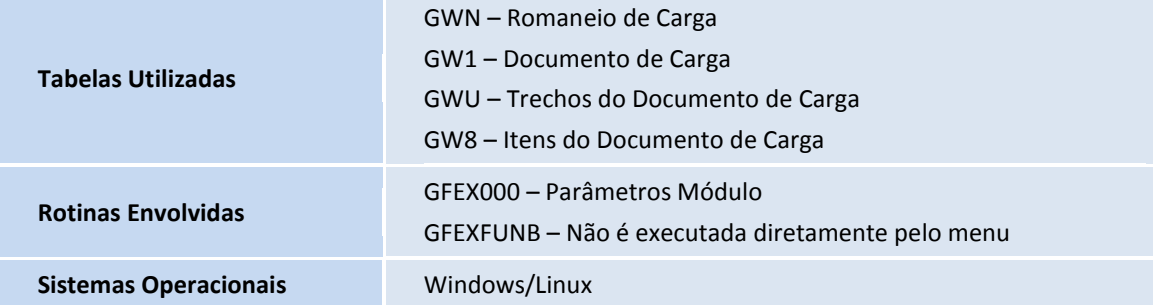